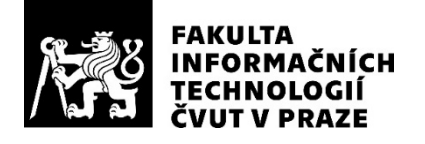

## ZADÁNÍ BAKALÁŘSKÉ PRÁCE

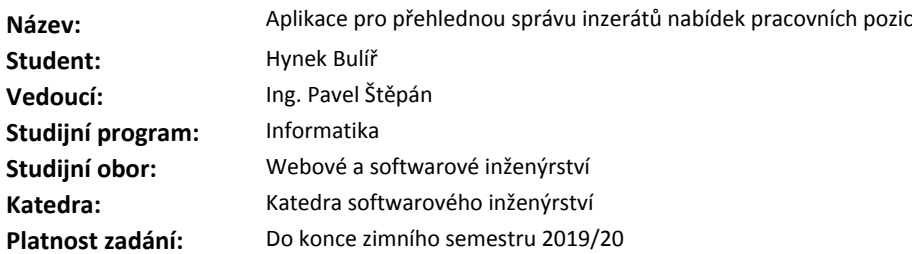

#### **Pokyny pro vypracování**

Cílem práce je aplikace pro přehlednou správu inzerátů nabídek pracovních pozic, kde bude možno přehledně pracovat s nabídkami a exportovat výsledky s možností filtrace. Aplikace bude vyvinuta pro operační systém Windows, na platformě .NET. Součástí práce bude grafický design aplikace a uživatelský návod k použití.

Postupujte dle následujících kroků:

- 1. Analyzujte požadavky cílové skupiny uživatelů.
- 2. Navrhněte aplikaci vyhovující požadavkům.
- 3. Implementujte aplikaci a řádně ji otestujte .
- 4. Zhodnoťte výsledek a diskutujte další možná vylepšení.

#### **Seznam odborné literatury**

Dodá vedoucí práce.

Ing. Michal Valenta, Ph.D. vedoucí katedry

doc. RNDr. Ing. Marcel Jiřina, Ph.D. děkan

V Praze dne 28. února 2018

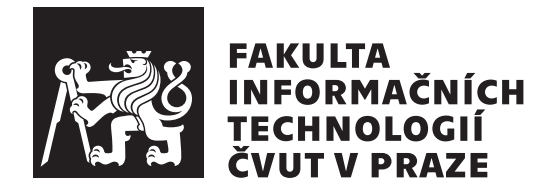

Bakalářská práce

## Aplikace pro přehlednou správu inzerátů nabídek pracovních pozic

*Hynek Bulíř* 

Katedra softwarového inženýrství Vedoucí práce: Ing. Pavel Štěpán

8. ledna 2020

## Poděkování

Chtěl bych poděkovat svému vedoucímu bakalářské práce Ing. Pavlu Štěpánovi za velice vstřícný a trpělivý přístup. Také bych rád poděkoval své mamince, že mě podporovala i v nelehkých chvílích při studiu.

## **Prohlášení**

Prohlašuji, že jsem předloženou práci vypracoval(a) samostatně a že jsem uvedl(a) veškeré použité informační zdroje v souladu s Metodickým pokynem o etické přípravě vysokoškolských závěrečných prací.

Beru na vědomí, že se na moji práci vztahují práva a povinnosti vyplývající ze zákona č. 121/2000 Sb., autorského zákona, ve znění pozdějších předpisů, zejména skutečnost, že České vysoké učení technické v Praze má právo na uzavření licenční smlouvy o užití této práce jako školního díla podle § 60 odst. 1 autorského zákona.

V Praze dne 8. ledna 2020 . . . . . . . . . . . . . . . . . . . . .

České vysoké učení technické v Praze Fakulta informačních technologií C 2020 Hynek Bulíř. Všechna práva vyhrazena.

*Tato práce vznikla jako školní dílo na Českém vysokém učení technickém* v Praze, Fakultě informačních technologií. Práce je chráněna právními předpisy *a mezin´arodn´ımi ´umluvami o pr´avu autorsk´em a pr´avech souvisej´ıc´ıch s pr´avem autorsk´ym. K jej´ımu uˇzit´ı, s v´yjimkou bez´uplatn´ych z´akonn´ych licenc´ı a nad* rámec oprávnění uvedených v Prohlášení na předchozí straně, je nezbytný sou*hlas autora.*

#### Odkaz na tuto práci

Bulíř, Hynek. Aplikace pro přehlednou správu inzerátů nabídek pracovních pozic. Bakalářská práce. Praha: České vysoké učení technické v Praze, Fakulta informačních technologií, 2020.

## **Abstrakt**

Tato bakalářská práce spočívá v analyzování potřeb, návrhu a vytvoření webové aplikace pro zjednodušení náborového řízení. Aplikace je určena pro personální oddělení firmy, která si sama spravuje nábor kandidátů, stará se o inzerování nabídek volných pracovních pozic a nevyužívá služeb personální agentury.

Cílem aplikace je pomoci udržet pořádek ve vlastních nabídkách práce firmy na inzertních webových stránkách a v kandidátech, kteří se na tyto nabídky hlásí.

Klíčová slova webová aplikace, C#, ASP.NET MVC, ATS, lidské zdroje (HR)

## **Abstract**

This bachelor thesis deals with analysis of needs, design and development of a web application which should simplify process of recruiting new employees. The application is designed for Human Resources department of company that recruits new employees independently, i. e. without cooperation with recruitment agency.

Purpose of the application is to keep transparency and order in their own job offers which are being advertised at different websites; and also evidence of candidates applying for these offers.

**Keywords** web application, C#, ASP.NET MVC, ATS, human resources (HR)

# **Obsah**

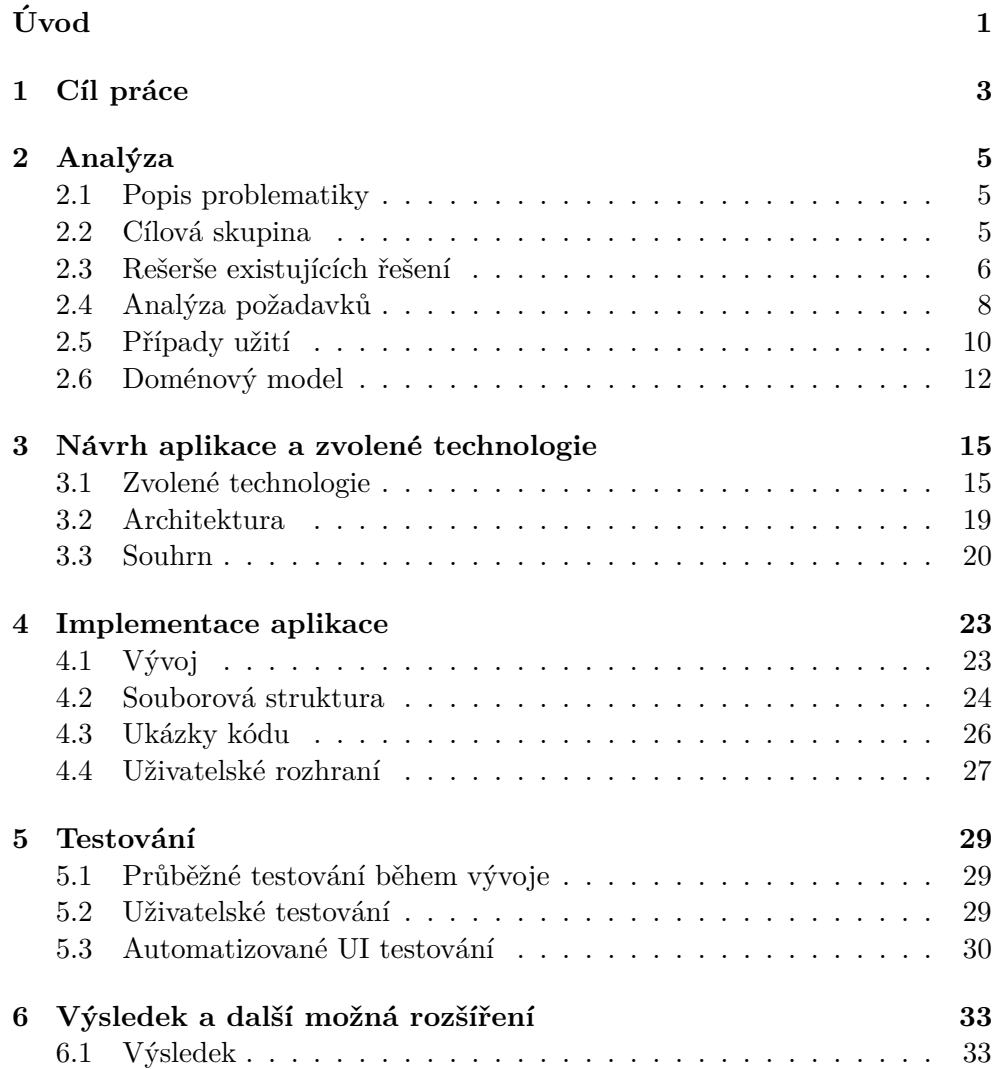

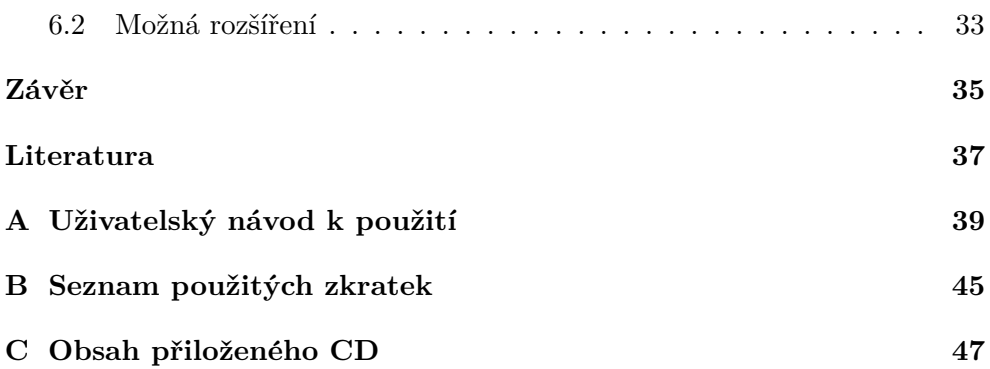

# Seznam obrázků

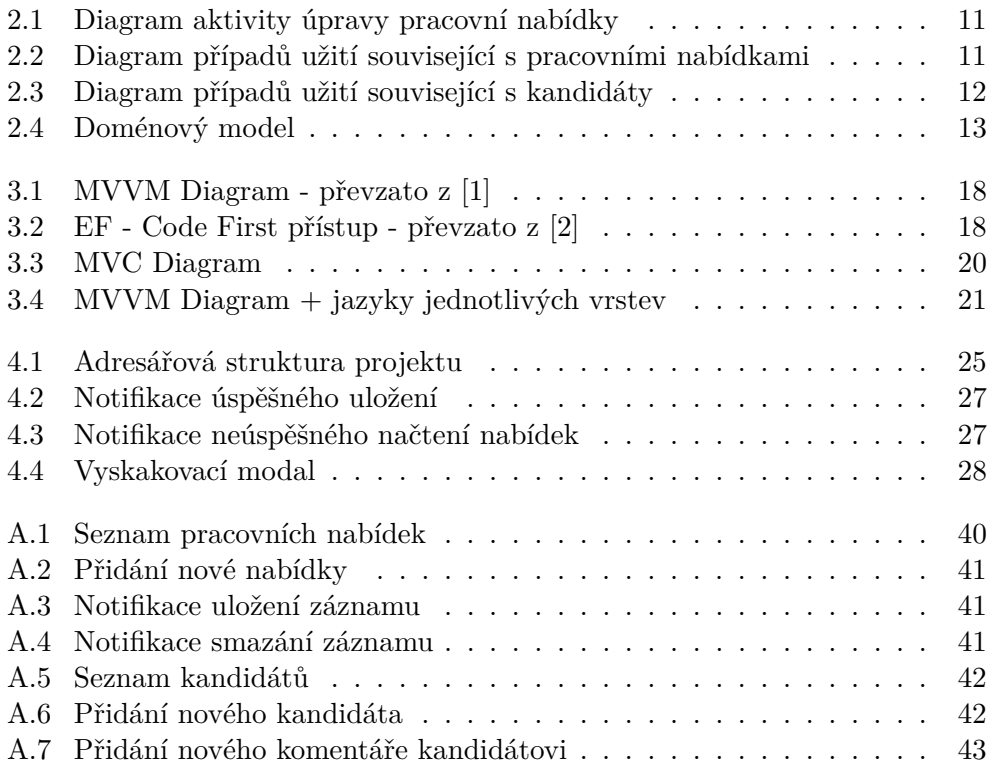

# **Uvod ´**

<span id="page-14-0"></span>Téměř každá firma musí nabírat nové zaměstnance, at už kvůli odchodu aktuálních zaměstnanců, nebo z důvodu rozšiřování firmy. Pokud firma nevyužívá služeb personální agentury, o nábor nových zaměstnanců se většinou stará personální oddělení firmy. Toto oddělení má na starosti evidenci aktuálně otevřených pozic a kandidátů, kteří se na tyto pozice hlásí. Udržovat evidenci na papírových formulářích je dost nepřehledné a náročné na údržbu. Alter-nativou by mohly být oblíbené kancelářské programy jako Microsoft Excel<sup>[1](#page-14-1)</sup>, Google Sheets<sup>[2](#page-14-2)</sup>. Tyto nástroje však nejsou přímo na míru pro toto využití, a tak v nich může velice rychle vzniknout zmatek.

Moje práce se bude touto problematikou zabývat a výsledná aplikace by měla ušetřit spoustu zbytečné práce personálnímu oddělení. Téma *"Aplikace pro přehlednou správu inzerátů pracovních nabídek"* jsem si zvolil na základě vypozorování nedostatků ve firmě, kde pracuji, a díky tomu jsem tam mohl nabrat dostatek informací potřebných k vytvoření této aplikace.

<span id="page-14-1"></span><sup>1</sup>Dostupn´e na: [https://products](https://products.office.com/en/excel)*.*office*.*com/en/excel

<span id="page-14-2"></span><sup>2</sup>Dostupn´e na: https://www*.*google*.*[com/intl/cs/sheets/about/](https://www.google.com/intl/cs/sheets/about/)

# Kapitola **1**

## **Cíl práce**

<span id="page-16-0"></span>Cílem práce je webová aplikace na platformě .NET, která pomůže udržovat přehlednou správu inzerátů nabídek pracovních pozic. Aplikace bude evidovat nabízené pracovní pozice a k nim příslušné kandidáty.

Samotné implementaci aplikace předchází analýza, která spočívá ve srovnání současných řešení a zdokumentování požadavků personálního oddělení. Podle analýzy bude vytvořen návrh aplikace, následuje výběr a popis technologií, které budou k vývoji použity. Na závěr pak otestování a shrnutí výsledku.

Kapitola **2**

## **Anal´yza**

## <span id="page-18-1"></span><span id="page-18-0"></span>**2.1 Popis problematiky**

Personální oddělení menší až střední firmy potřebuje udělat nábor nových kandidátů na otevřené pracovní pozice a zároveň si nějakým způsobem udržovat přehled o již nabídnutých pozicích a kandidátech, kteří se na tyto pozice hlásí. Existuje mnoho způsobů, kam nabídku inzerovat, ať už papírovou formou, například na nástěnce ve škole, nebo elektronickou formou, (kterou se zde budeme zabývat), na inzertních portálech, jako jsou jobs.cz <sup>[3](#page-18-3)</sup>, prace.cz <sup>[4](#page-18-4)</sup>, LinkedIn $^5$  $^5$ a mnoho dalších.

K jednotlivým nabídkám je dobré si udržovat i drobnou statistiku úspěšnosti, aby se tak firma vyhnula inzerování na místa, kde je úspěšnost příliš malá. To ušetří firmě peníze a personálnímu oddělení práci a čas. Při výběru kandidátů je vhodné si od prvního pohovoru, někdy jednoho z mnoha, udržovat jejich hodnocení. A zaměstnancům, kteří s nimi přišli do styku u tohoto pohovoru, nebo v předchozím zaměstnání, dát možnost je slovně okomentovat, což se později projeví u finálního výběrů z těchto kandidátů.

## <span id="page-18-2"></span>2.2 Cílová skupina

Aplikace má být zatím zaměřena pouze pro personální oddělení firmy, která spravuje v řádech desítky pracovních nabídek a kandidátů. Aplikace je cílena tak, aby k jejímu užívání nebylo potřeba proškolování zaměstnanců a aby k ní stačily základní dovednosti na práci s PC.

<span id="page-18-3"></span><sup>3</sup>Dostupn´e na: [https://www](https://www.jobs.cz)*.*jobs*.*cz

<span id="page-18-4"></span><sup>4</sup>Dostupn´e na: [https://www](https://www.prace.cz)*.*prace*.*cz

<span id="page-18-5"></span><sup>5</sup>Dostupn´e na: [https://www](https://www.linkedin.com)*.*linkedin*.*com

## <span id="page-19-0"></span>2.3 Rešerše existujících řešení

#### 2.3.1 Papírová forma

Asi nejjednodušší možné řešení je psaní evidence nabízených inzerátů na papírový formulář. Ve firmě, která je opravdu malá, by toto řešení pravděpodobně obstálo, ale u firmy nabízející současně několik desítek pracovních pozic by to bylo opravdu složité na údržbu a zároveň velice nepřehledné.

#### 2.3.2 Kancelářský software

V kancelářských balících (Microsoft Office, LibreOffice a další) se již dá práce značně usnadnit a zajistit lepší přehlednost. Sdílení těchto záznamů je také podstatně snazší jejich ukládáním na místa přístupná v síti, nebo prostřednictvým elektronické pošty.

Avšak stále u těchto nástrojů chybí možnost přistupovat do záznamů více uživateli najednou. Tuto možnost nám dovolí například online nástroj Google Sheets  $^6$  $^6$ , který obsahuje více užitečných funkcí pro tento účel, jako chat mezi uživateli, komentáře, atd. Bohužel ale nedokáže zajistit nastavené formátování, a tak i v takovém nástroji může vzniknout zmatek.

#### **2.3.3 Aplikace**

Jednoznačně nejlepším současným řešením je specializovaná aplikace, kde se nestane, že by se špatnou manipulací se záznamy nějaké ztratily, jak tomu může být u obyčejného kancelářského softwaru. Ve většině případů aplikace umožňuje i analýzu dat, a může tak usnadnit a zefektivnit celý proces nabírání pracovníků. Zároveň se ale jedná o jednoznačně nejnákladnější variantu.

Tyto aplikace se nazývají ATS, neboli Applicant tracking system, volně přeloženo Systém pro sledování žadatelů. Těchto aplikací existuje mnoho, jen se většinou liší funkcionalitou a hlavně cenou.

#### **2.3.3.1 Greenhouse**

Aplikaci Greenhouse<sup>[7](#page-19-2)</sup> používají velké firmy, například Booking.com<sup>[8](#page-19-3)</sup>, Airbnb <sup>[9](#page-19-4)</sup>. Umí vyhodnotit výkon procesu najímání, umožňuje analyzovat nabídky a jejich úspěšnost, porovnávat kandidáty, organizovat pohovory s kandidáty. Aplikace Greenhouse je uzpůsobená použití jak na počítači, tak na mobilním zařízení, kterým lze například vyfotit životopis a a rovnou ho zdigitalizovat. Aplikace zjednoduší a urychlí práci v různých ohledech a umožní vyhnout se

<span id="page-19-2"></span><span id="page-19-1"></span><sup>6</sup>Dostupn´e na: https://www*.*google*.*[com/intl/cs/sheets/about/](https://www.google.com/intl/cs/sheets/about/)

<sup>7</sup>Dostupn´e na: [https://www](https://www.greenhouse.io/)*.*greenhouse*.*io/

<span id="page-19-3"></span><sup>8</sup>Dostupn´e na: [https://www](https://www.booking.com)*.*booking*.*com

<span id="page-19-4"></span><sup>9</sup>Dostupn´e na: [https://www](https://www.airbnb.cz/)*.*airbnb*.*cz/

papírování. Aplikace je ovšem zpoplatněná, platí se měsíční paušální poplatek, jehož výše závisí na velikosti firmy.

#### **2.3.3.2 Recooty**

Aplikace Recooty<sup>[10](#page-20-0)</sup> taktéž zaznamenává a analyzuje nábor od samého začátku a to od vložení inzerátu na web až po přijetí nového zaměstnance. Umožňuje zpracování statistik za účelem optimalizace celého procesu náboru zaměstnanců. Oproti předešlé aplikaci se ale Recooty liší značným rozdílem ceny, ta totiž začíná zhruba na desetině ceny aplikace Greenhouse.

#### **2.3.3.3 BreezyHR**

Aplikace Breezy $HR^{-11}$  $HR^{-11}$  $HR^{-11}$  je na první pohled jasná a přehledná. Chlubí se navíc funkcí drag & drop při třídění kandidátů, neboli že záznam kandidáta lze jednoduše přesunout posunem myši do příslušné kategorie nebo jím změnit fázi náboru. Zaujala mě zde možnost přidávání komentářů k jednotlivým kandidátům. U ostatních aplikací se většinou jen vyplňuje tabulkové hodnocení. Cena této aplikace je podobná jako u aplikace Greenhouse, tedy jedna z těch dražších.

#### 2.3.3.4 Vlastní webová aplikace

Webová aplikace vytvořena na míru potřebám personálního oddělení přináší největší výhodu, protože je nastavená přesně podle potřeb dané firmy. Hlavní nevýhodou je však její vysoká pořizovací cena. Hlavně menší firmy, kde ani není tak velká fluktuace zaměstnanců, si takové náklady navíc většinou rychle rozmyslí a zůstanou u svého zaběhlého systému, případně využijí pomoc personální agentury. Pokud firma disponuje svým vlastním vývojářským oddělením, může mu vytvoření takové aplikace zadat. Velkou výhodou pak bude znalost procesů firmy a požadavků na výběr kandidátů. Samotní zaměstnanci personálního oddělení pak mohou být využiti jako živí testeři. Vzhledem k tomu, že firma se na vývoj takové aplikace nespecializuje, je pravděpodobné, že za jejího prvního provozu bude nacházet ještě další provozní chyby a budou potřeba nějaké úpravy. Ty mohou souviset i s tím, že se budou postupně objevovat další náměty, které by taková aplikace mohla umět zpracovat. Samozřejmě další možností je objednat si vlastní aplikaci u dodavatele softwaru, což jak už bylo řečeno, je značně nákladné. Mimo to se musí počítat se složitější komunikací a delší odezvou v případě řešení pozdějších úprav a chyb. Na druhou stranu, specializovaná firma by měla dodat hotový nástroj, kde bude chybovost zanedbatelná. Kromě prvotních nákladů se však musí počítat i s dalšími

<span id="page-20-0"></span><sup>10</sup>Dostupn´e na: [https://recooty](https://recooty.com/)*.*com/

<span id="page-20-1"></span><sup>11</sup>Dostupn´e na: [https://breezy](https://breezy.hr/)*.*hr/

poplatky za spravování systému podle SLA <sup>[12](#page-21-1)</sup>, tedy na základě smlouvy mezi uživatelem služby a jejím poskytovatelem.

## <span id="page-21-0"></span>**2.4 Anal´yza poˇzadavk˚u**

Vycházel jsem zde ze zkušeností ze svého zaměstnání ve firmě Commerz Systems GmbH, kde jsem působil v týmu programátorů, který měl za úkol vytvořit podobnou aplikaci pro personální oddělení, ale bohužel k vývoji této aplikace nakonec nikdy nedošlo.

Požadavky byly velice jednoznačné a to ukládání záznamů nabídek s popiskem, kde jednotlivé záznamy obsahují datum od kdy a do kdy jsou nabídky inzerovány. Dále na jakém portálu jsou umístěny s možností uchovávání informací, kolik lidí na nabídku zareagovalo, kolik jich bylo pozváno k pohovoru a kolik jich ve výsledku bylo zaměstnáno. Aplikace by též uchovávala záznamy o jednotlivých kandidátech, a umožňovala tak jednodušší selekci potencionálních zaměstnanců. Ke kandidátům by se daly přidávat komentáře s hodnocením, aby se usnadnil jejich výběr. Díky informaci o úspěšnosti jednotlivých nabídek se personální oddělení bude moci soustředit spíše na internetové stránky, na kterých mají větší úspěšnost s náborem pracovníků. V neposlední řadě, ač to může znít legračně, je důležitý vzhled aplikace. V dnešní době si každý oblíbí raději aplikaci s efektními animacemi a barevným designem, než obyčejnou formulářovou aplikaci se strohým vzhledem. Měla by mít poutavý vzhled, ale neztratit tím na přehlednosti.

Aplikace by měla být lokalizovaná pro konkrétní zemi, aby bylo zamezeno pozdějšímu složitému refaktorování. Zobrazující se výrazy v daném jazyce budou soustředěny do jednoho lokalizačního souboru, který stačí pouze vyměnit za jiný, a celá aplikace bude v jiném jazyce. Toto je z důvodu zachování přehlednějšího kódu kvůli případnému budoucímu rozšiřování. Díky soustředění výrazů do jednoho souboru<sup>[\[3\]](#page-50-3)</sup> znamená překlad kompletní aplikace jen několik desítek minut práce.

A v poslední řadě k aplikaci se bude přistupovat přes tzv. tenkého klienta, kterého bude představovat webový prohlížeč. Tím se zjednoduší přenositelnost a nebude potřebná jakákoliv instalace na straně klienta, jelikož aplikace poběží na jednom serveru.

#### **2.4.1 Poˇzadavky**

Tato sekce se věnuje funkčním požadavkům a nefunkčním požadavkům a popisuje, jak by se měl výsledný produkt chovat a jaké procesy užití má splňovat. Funkční požadavky určují, co musí aplikace splňovat a co umožní svým uživatelům. Naopak nefunkční požadavky jsou omezující vlastnosti, které musí systém, na kterém aplikace poběží, splňovat.

<span id="page-21-1"></span><sup>12</sup>Service-level agreement

#### **2.4.1.1 Funkˇcn´ı poˇzadavky**

**Vytvoření pracovní nabídky** Uživatel vytvoří nabídku v aplikaci, ta se uloží na server, a bude tak i pro všechny ostatní uživatele přístupná. Pracovní nabídka musí obsahovat informace jako název, popis, portál, na kterém je vystavena, datum platnosti nabídky, počet kandidátů, kteří firmu kontaktovali, počet kandidátů pozvaných na pohovor a počet přijatých, tedy statistické udaje. Záznam pracovní nabídky by měl zobrazovat informace o datu vytvoření a datu poslední úpravy.

**Správa uložených nabídek** Uživatelé budou moci upravovat a mazat uložené nabídky, opět se změna promítne na server, a bude tak viditelná pro všechny uživatele.

**Filtrování nabídek** Aplikace uživateli umožní filtrovat uložené pracovní nabídky podle názvu a popisu.

**Export nabídek** Uživatel si bude moci všechny nabídky, nebo pouze ty vyfiltrované, exportovat do souboru.

**Vytvoření kandidáta** Uživatel vytvoří kandidáta, kterému bude přiřazena pracovní nabídka místa, na kterou se hlásí. Tento kandidát bude aplikací uložen na server a bude přístupný i pro ostatní uživatele.

Správa kandidátů Jednotlivé kandidáty bude možno uživateli upravovat a mazat. Změny se opět musí projevit u všech uživatelů.

Komentování a hodnocení kandidátů Uživatelé budou moci jednotlivé kandidáty komentovat a hodnotit, na základě čehož bude vypočítáno průměrné hodnocení kandidáta ke srovnání s ostatními.

#### 2.4.1.2 Nefunkční požadavky

**Platforma .NET** Aplikace bude na platformě ASP.NET MVC 5

**Aplikace na vnitřní síti** Aplikace bude přístupna pouze z vnitřní sítě firmy a pomocí restrikce adres v síti budou mít přístup pouze oprávnění uživatelé.

**Tenký klient** Aplikace bude tzv. Tenký klient, tedy nebude kromě prohlížeče vyžadovat žádné další nástroje na straně uživatele.

**Verze prohlížeče na straně klienta** U klienta bude aplikace správně pracovat na prohlížeči Microsoft Edge verze minimálně 44.18362.267.0 a prohlížeči Google Chrome verze minimálně 77.0.3865.90.

Jazyková lokalizace Aplikace bude snadno lokalizovatelná pomocí jednoho souboru s příslušným jazykem. Výměna tohoto souboru nebude vyžadovat znovu sestavování celé aplikace.

## <span id="page-23-0"></span>2.5 Případy užití

### 2.5.1 UC1 - Vytvoření nabídky

Uživatel chce přidat novou pracovní nabídku. Jde do panelu pracovních nabídek, vybere možnost přidání nové nabídky, následně zadá potřebné údaje ohledně ní a uloží ji. Aplikace nabídku uloží na server, a ta bude tak přístupná pro všechny uživatele.

#### 2.5.2 UC2 - Správa nabídek

Uživatel chce upravit, nebo smazat pracovní nabídku. Jde do panelu pracovních nabídek, do textového vyhledávacího pole může zadat výraz, kterým budou následně nabídky filtrovány. Zadaný výraz bude vyhledáván jak v názvu, tak v popisu nabídky. Uživatel jednu vybranou nabídku buď otevře, upraví a uloží, nebo ji smaže. Pokud nabídku smaže, smažou se s ní i všichni kandidáti z UC4 přiřazeni k této nabídce a všechny komentáře a hodnocení z **UC6**, přiřazeny k jednotlivým kandidátům. Aplikace akci zaznamená, uloží na server a změna se promítne i u ostatních uživatelů.

Aktivitu úpravy pracovní nabídky znázorňuje diagram [2.1](#page-24-0)

**Nutná podmínka** Je vytvořena alespoň jedna pracovní nabídka z **UC1**.

### 2.5.3 UC3 - Export nabídek

Uživatel chce exportovat všechny, nebo jen filtrované nabídky. Jde do panelu pracovních nabídek, kde exportuje všechny nabídky, nebo zadá hledaný výraz do vyhledávacího pole a exportuje pouze nabídky, které mu aplikace vyhledá.

#### 2.5.4 UC4 - Vytvoření kandidáta

Uživatel chce vytvořit nového kandidáta. Jde do panelu kandidátů, vybere možnost přidání kandidáta, zadá informace o kandidátovi, vybere pracovní nabídku, na kterou se kandidát hlásí, a uloží ho. Aplikace uloží záznam na server, přiřadí kandidáta k vybrané nabídce a poskytne informaci i ostatním uživatelům.

**Nutná podmínka** Je vytvořena alespoň jedna pracovní nabídka z **UC1**, ke které je kandidát přiřazen.

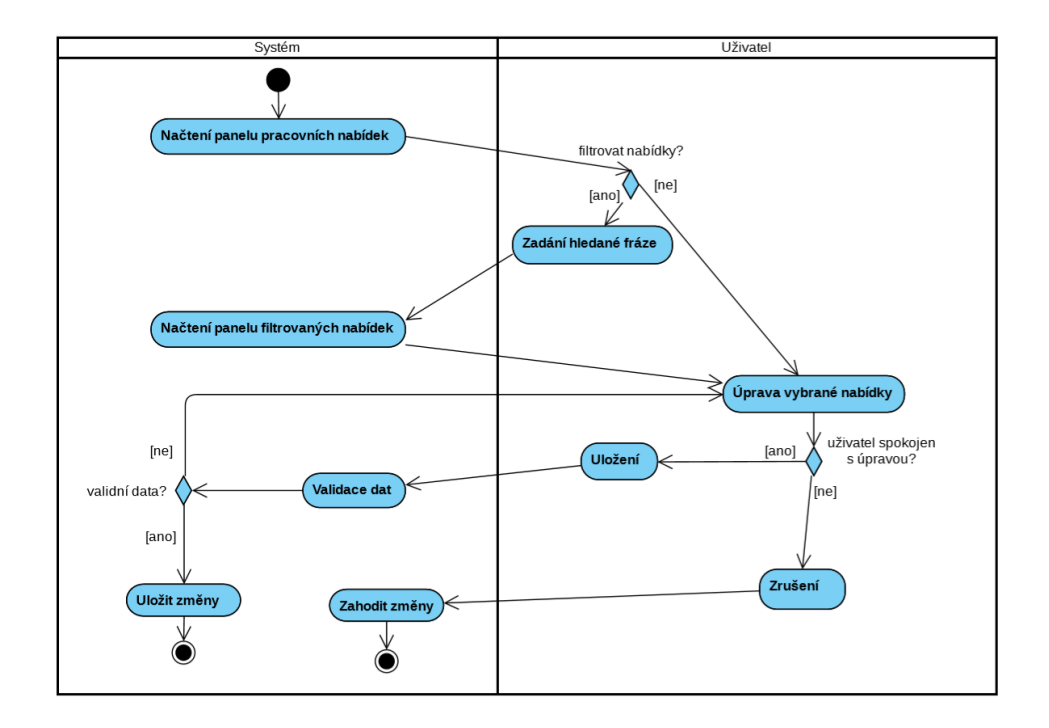

<span id="page-24-0"></span>Obrázek 2.1: Diagram aktivity úpravy pracovní nabídky

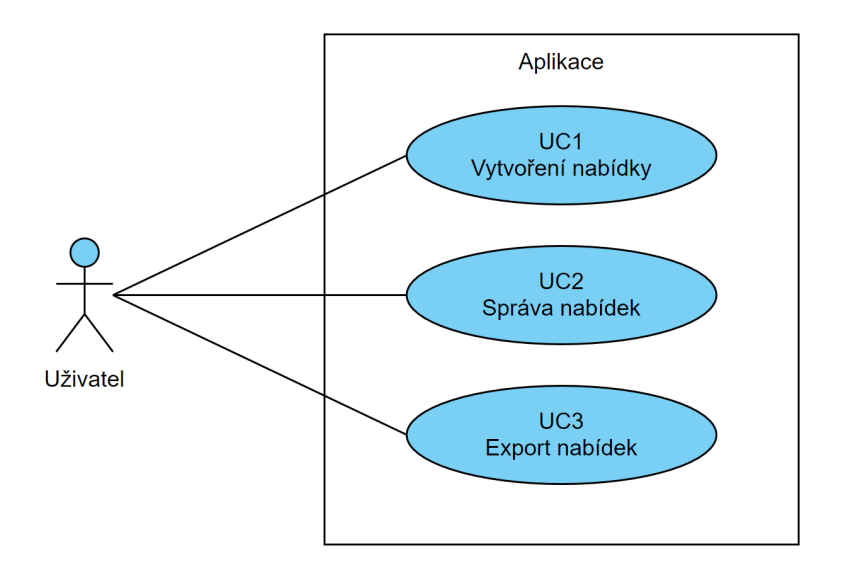

<span id="page-24-1"></span>Obrázek 2.2: Diagram případů užití související s pracovními nabídkami

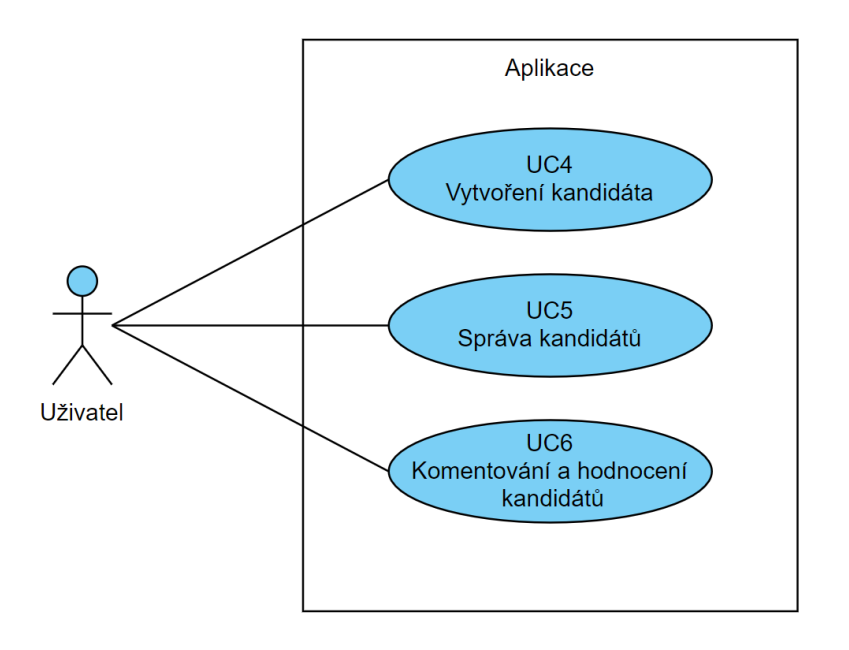

<span id="page-25-1"></span>Obrázek 2.3: Diagram případů užití související s kandidáty

### 2.5.5 UC5 - Správa kandidátů

Uživatel chce upravit nebo smazat kandidáta. Jde do panelu kandidátů, vybere příšlušného kandidáta a buď ho otevře, upraví a uloží, nebo ho smaže. Smazáním kandidáta se smažou i k němu přiřazené komentáře a hodnocení z **UC6**.

Nutná podmínka Je vytvořen alespoň jeden kandidát z UC4.

#### 2.5.6 UC6 - Komentování a hodnocení kandidátů

Uživatel chce přidat komentář a hodnocení ke kandidátovi. Jde do panelu kandidátů, vybere příšlušného kandidáta, otevře ho a přidá komentář s hodnocením kandidáta. Aplikace přepočítá kandidátovo průměrné hodnocení, uloží komentář i hodnocení na server, aby bylo dostupné všem uživatelům.

**Nutná podmínka** Je vytvořen alespoň jeden kandidát z UC4, ke kterému se komentář a hodnocení přidává.

## <span id="page-25-0"></span>2.6 Doménový model

Důležitou částí analýzy je doménový model na obrázku [2.4.](#page-26-0) Tento platformě nezávislý model nám určuje závislosti jednotlivých entit z reálného světa a pomůže je přenést do objektového návrhu tříd i databázového modelu.

## 2.6.1 Pracovní nabídka

Klíčová entita celé aplikace. Záznam obsahující název pracovní pozice, její popis, datum, kdy byla nabídka přidána do aplikace, a datum její poslední ´upravy.

### **2.6.2 Platnost**

Entita uchovávající datum začátku a datum konce platnosti pracovní nabídky.

### **2.6.3 Statistika**

Entita Statistika zachycuje počet zájemců, kteří se na pracovní nabídku ozvali, počet těchto zájemců pozvaných na pohovor a počet úspěšně přijatých.

### 2.6.4 Kandidát

Tato entita představuje zájemce o jednotlivé pracovní nabídky a uchovává informace o něm.

### 2.6.5 Komentář

Entita, která uchovává hodnocení a komentáře ke kandidátům, na základě kterých je následně vypočítáno hodnocení Kandidáta.

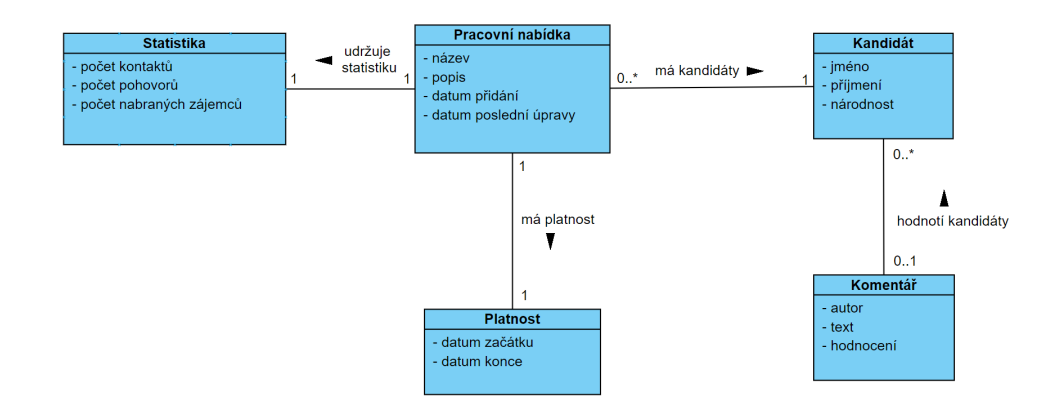

<span id="page-26-0"></span>Obrázek 2.4: Doménový model

# Kapitola **3**

## <span id="page-28-0"></span>**Návrh aplikace a zvolené technologie**

Kapitola popisuje technologie, které byly zvoleny k vypracování této práce a návrh samotné aplikace.

## <span id="page-28-1"></span>**3.1 Zvolené technologie**

#### **3.1.1 ASP.NET MVC**

ASP.NET MVC[\[4\]](#page-50-4) je nástroj pro tvorbu webových aplikací. Je součástí platformy .NET, který běží na straně serveru a je určen pro tvorbu dynamických webových aplikací a služeb. Jedná se o alternativu k ASP.NET WebForms s tím rozdílem, že odděluje logiku a prezentaci. Je to ale také sada knihoven, díky kterým se webová aplikace vyvíjí v jazyce  $C#$ . ASP.NET MVC 5 je posledn´ı verz´ı, tento n´astroj nahradil ASP.NET Core.

#### **3.1.2 C#**

 $C#$  [\[5\]](#page-50-5)je objektově orientovaný programovací jazyk vyvinutý firmou Micro-soft <sup>[13](#page-28-2)</sup>, umožňující vývoj aplikací běžících na platformě .NET. Je založen na jazycích C, C++ a Java a může být využit k tvorbě webových aplikací, servisních služeb, formulářových aplikací a mnoha dalších. Jazyk C# spadá do kategorie programovacích jazyků s virtuálním strojem, jako například Java. Znamená to, že je napsaný kód nejdříve přeložen do tzv. *mezikódu*, neboli CIL, a tento kód je dál interpretovatelný virtuálním strojem, u .NET je to CLR a výsledkem je již strojový kód. Tento proces vypadá na první pohled složitě, ale ve skutečnosti přináší mnoho výhod. Umožňuje například použití více jazyků, jako C++, Visual Basic, C#, F# a tyto jazyky jsou následně přeloženy do CIL. Dále má výhodu zabezpečení. Aplikace se dál může šířit jen jako kód v

<span id="page-28-2"></span><sup>13</sup>Dostupn´e na: [https://www](https://www.microsoft.com/)*.*microsoft*.*com/

CIL, který není snadno čitelný. Virtuální stroj CLR, na kterém běží tyto CIL kódy, pak dokáže sám spravovat paměť a rozpozná nebezpečný kód před jeho vykonáním a neprovede ho.

### **3.1.3 HTML**

HTML[\[6\]](#page-50-6) je základní stavební kámen téměř každé webové stránky. Jedná se o značkovací jazyk, protože používá značky k vytváření a formátování obsahu webových stránek. Tento kód je následně zobrazen webovým prohlížečem. Dnes se jazyk HTML používá spíše pouze k definování struktury webové stránky. Dříve se používal i k formátování vzhledu, ale k tomu se dnes používají spíše kaskádové styly, viz dále.

### **3.1.4 Razor**

Razor<sup>[\[7\]](#page-50-7)</sup> je nástroj, který je v ASP.NET MVC od verze 3, umožňuje použít jazyk C# přímo v HTML kódu webové stránky. Kód se vždy vyhodnotí ještě na straně serveru, ke klientovi do prohlížeče již jde pouze HTML, případně dodatečné skripty. Samotnou syntaxy Razoru ale prohlížeč nedokáže zpracovat.

## **3.1.5 CSS**

Kaskádové styly<sup>[\[8\]](#page-50-8)</sup> popisují, jak mají jednotlivé elementy HTML vypadat. Buď mohou být styly popsány v odděleném souboru, typicky style.css, který se pak ale musí nechat v hlavičce HTML stránky naimportovat, což jde udělat dvěma způsoby:

```
<head>
\langlelink rel=" stylesheet" type=" text/css"
                               href=" s t y l e . c s s ">
```

```
</head>
```
 $Co\check{z}$  lze v ASP.NET MVC 3+ nahradit za volání s využitím Razor:

```
<head>
@Styles. Render ("style. css")
</head>
```
Nebo rovnou zadávat parametry stylu k HTML elementu:

```
<h2 sty l e="margin−top : 0px ; "> . . .</h2>
```
## **3.1.6 JavaScript**

JavaScript<sup>[\[9\]](#page-50-9)</sup> je, jak už jméno napovídá, skriptovací jazyk pro tvorbu a ovládání dynamického webového obsahu. Tím se myslí pohyblivé věci, animace obrázků,

aktualizace, aniž by se musela aktualizovat celá webová stránka. K webové HTML stránce se přidá podobně jako kaskádové styly:

 $\langle \textbf{script} \rangle$  **type=**" text / javascript"  $\textbf{src}=" \textit{rank}/\text{to}/\text{javascript} \textit{x}\text{<}\textit{1}$ 

Lze odkazovat přímo na online verzi:

```
\langlescript type="text/javascript"
    \textbf{src} = " https://code.jquery.com/jquery -3.2.1.min.js">
    </ s cr ipt>
```
Nebo lze skript připsat rovnou do HTML kódu, což je vhodné využít pouze pokud je skript opravdu stručný:

```
<s cr ipt type=" t e x t / j a v a s c r i p t ">
\text{alert} ("Page-is-loaded");
</ s cr ipt>
```
#### **3.1.7 AJAX**

Neboli asynchronní JavaScript a XML je využíván při tvorbě interaktivních webových aplikací, kde mění obsah View bez nutnosti celkové aktualizace stránky. Klient pomocí AJAX[\[10\]](#page-51-0) pošle na server dotaz, většinou ve formátu JSON (JavaScript Object Notation), což je formát právě pro tuto výměnu dat. Server mu odešle zpět odpověď, která se zaznamená, a klient ji zpracuje. Mezitím je ale zobrazení webové stránky u klienta funkční a nedochází k žádnému načítání či zamrzání, proto má tato technologie v názvu slovo asynchronní. Jelikož se jedná o knihovnu v jazyce JavaScript, většina novějších prohlížečů jej podporuje.

#### **3.1.8 Knockoutjs**

Tato technologie je v mé aplikaci zásadní, proto je uvedena až nyní, kdy již byly definované ostatní technologie, které jsou pro ni nutné. Knockout[\[11\]](#page-51-1) je čistě JavaScriptová knihovna, která pomáhá vytvořit uživatelské rozhraní. Konkrétně se stará o svázání dat uživatelského rozhraní s datovým modelem a dokáže uživatelské rozhraní aktualizovat na základě změny datového modelu. Oproti například Angularu  $[12]$  není knockoutjs tolik obsáhlý a pro aplikace, které jsou méně složité na práci s daty, bohatě dostačuje. Podporuje všechny nejrozšířenější internetové prohlížeče.

Využívá se zde architektura MVVM, kde hlavní rozdíl mezi ní a MVC architekturou je, že MVVM má *binder* (svázání dat), které umožňuje automatickou komunikaci mezi Vew a ViewModelem. Jakákoliv uživatelem vyvolaná událost se tak projeví ve ViewModelu a obráceně, pokud se změní nějaká data ve ViewModelu, zobrazí se i uživateli ve View. Na obrázku MVVM Diagram

#### 3. NÁVRH APLIKACE A ZVOLENÉ TECHNOLOGIE

[3.1](#page-31-0) je zobrazeno, jak implementace MVVM (tedy Model-View-ViewModel) vypadá.

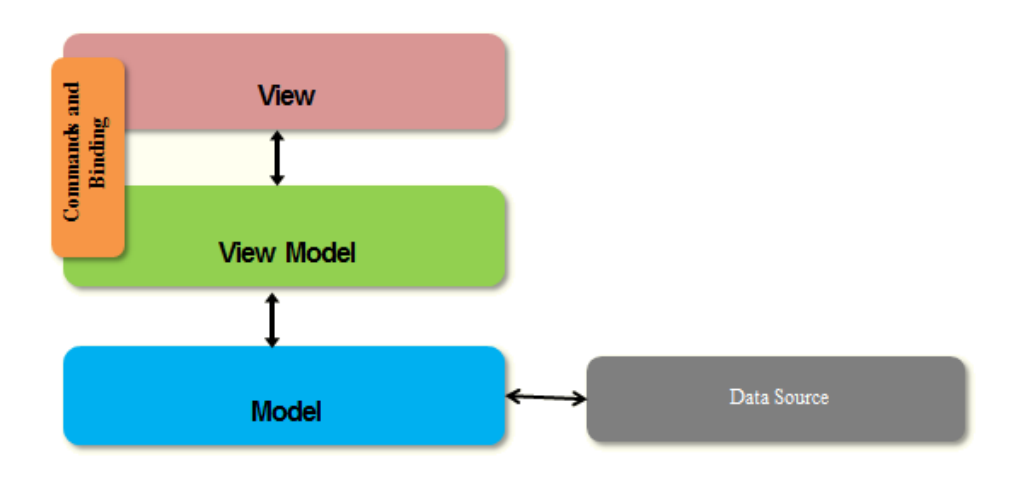

<span id="page-31-0"></span>Obrázek 3.1: MVVM Diagram - převzato z [\[1\]](#page-50-1)

#### **3.1.9 Entity framework**

Entity Framework [\[13\]](#page-51-3) je určen pro interakci mezi .NET aplikací a relační databází, je to takzvaný ORM nástroj, který má usnadnit mapování mezi prvky relační databáze (tabulky, sloupce) a objektů v aplikaci. Je více způsobů použití tohoto nástroje, první je tzv. Database first, kdy se nejdříve vytvoří databázový model. Pro tuto práci bude využit tzv. Code first, kdy se nejdříve naimplementuje model v jazyce C# a z něj se následně vygeneruje a nama-puje databáze, viz obázek [3.2.](#page-31-1) Nespornou výhodou tohoto způsobu vytvoření databáze je čitelnost kódu.

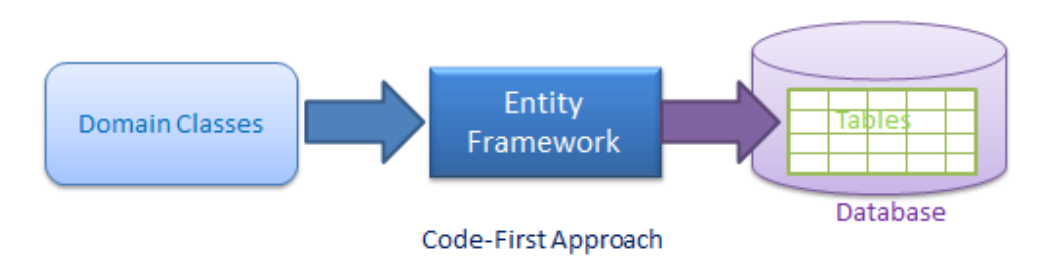

<span id="page-31-1"></span>Obrázek 3.2: EF - Code First přístup - převzato z [\[2\]](#page-50-2)

### **3.1.10 Bootstrap**

Bootstrap je dnes nejrozšířenější [\[14\]](#page-51-4) volně dostupný nástroj pro tvorbu responzivních webů. Tento framework vznikl v roce 2010 ve firmě Twitter jako *Twitter Blueprint*. Je to framework obsahující šablony a styly, které může vývojář při tvorbě webu použít, a jednoduše tak vytvořit responzivní vzhled. Má rozsáhlou, propracovanou dokumentaci, která je dostupná na oficiálních stránkách [\[15\]](#page-51-5). Bootstrap je aktuálně nejnovější ve verzi 4.2.1, já jsem se rozhodl použít verzi 3.4.0, jelikož jsem s touto verzí již v minulosti pracoval a mám s ní vlastní zkušenosti.

## <span id="page-32-0"></span>**3.2 Architektura**

#### **3.2.1 MVC na stranˇe serveru**

Byla zvolena architektura MVC, která je dnes běžná pro tvorbu uživatelského rozhraní. Rozděluje aplikaci do tří částí, a odděluje tak interní data od toho, co uživatel ve výsledku vidí. Jednotlivé komponenty jsou:

- Model který reprezentuje vnitřní data, přímo s nimi nakládá a stará se o jejich uložení do databáze. Dále obsahuje business logiku a dotazy směrované na databázi. Běžně obsahuje i validace dat, v našem případě se data validují už na straně klienta.
- View(Pohled) zajišťuje pouze prezentaci dat uživateli. Tato data přijdou z Modelu přes Controller.
- Controller( $\check{R}$ adič) "naslouchá" událostem od uživatele a zpracovává je " d´al pro Model, naopak od Modelu pos´ıl´a data zp´atky do View. Controller je takovým prostředníkem mezi uživatelem, Modelem a View.

#### **3.2.2 MVVM na stranˇe klienta**

Tato architektura má výhody jako obousměrný binding dat mezi View, tedy tím, co se uživateli zobrazuje, a Modelem, tedy dat na pozadí. Bohužel má ale i stinnou stránku, a to že je velice špatně testovatelná.

- Model zde opět reprezentuje vnitřní data, se kterými aplikace pracuje
- View(Pohled) také zajišťuje reprezentaci dat uživateli, ale zde nastává rozdíl, kde data ve View jsou pevně svázána pomocí ViewModelu s Modelem, změní-li se tak něco na jedné straně, změní se to i na druhé.
- ViewModel spojuje Model a View. Data jsou zde mezi nimi nabindovaná a jak se změní v Modelu, ihned se změna promítne ve View.

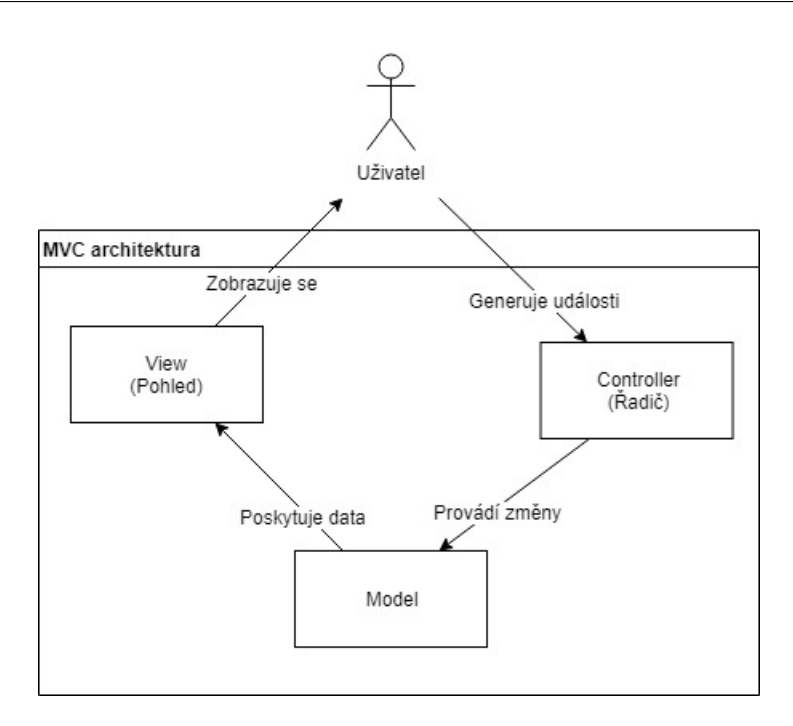

<span id="page-33-1"></span>Obrázek 3.3: MVC Diagram

### <span id="page-33-0"></span>**3.3 Souhrn**

Tento souhrn popisuje, jak spolu jednotlivé technologie pracují a jak jsou spolu svázané.

Na straně serveru je architektura MVC. Je zde použit ASP.NET MVC, v jazyce C#, kterým je zastoupen Model a Controller. Zároveň ale server renderuje Views, které jsou v ASP.NET MVC zastoupeny ve formátu cshtml. Formát cshtml je HTML s přidaným kódem (Razor) určeným pouze pro server, dále přidanými CSS styly a skripty v JavaScriptu určenými pro klienta. Na stranu klienta přijde tedy vždy čisté  $HTML + CSS + JavaScript$ , které se zobrazí v prohlížeči a tvoří tenkého klienta.

Klient obdrží  $HTML + CSS + JavaScript$ . View zde představuje  $HTML$ + CSS, ViewModel zastupuje JavaScript a Model jsou data, která ViewModel obdrží od serveru. Tato data se získávají pomocí AJAX volání a pro jejich výměnu mezi klientem a serverem slouží přenos JSON objektů.

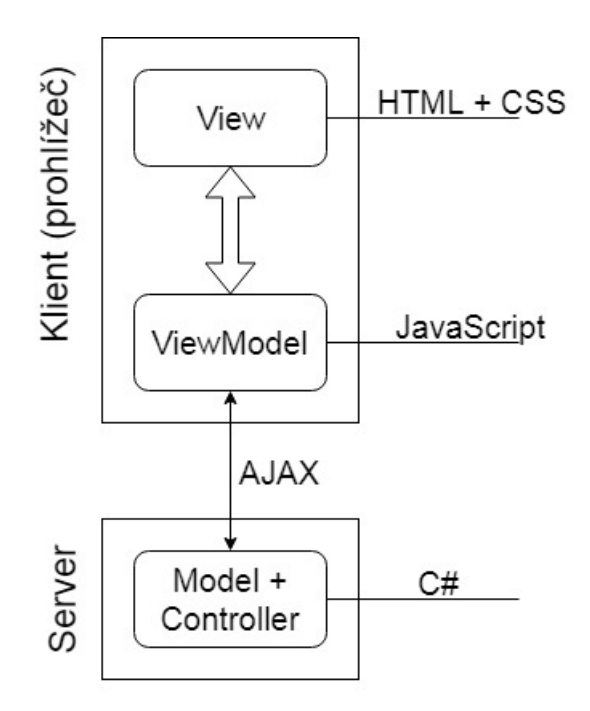

<span id="page-34-0"></span>Obrázek 3.4: MVVM Diagram + jazyky jednotlivých vrstev

## Kapitola **4**

## <span id="page-36-0"></span>**Implementace aplikace**

V této kapitole popisuji, jak jsem samotnou aplikaci realizoval. K imlemen-taci jsem používal program Visual Studio 2019 Community Edition [\[16\]](#page-51-6), který velice usnadňuje vývoj. Obsahuje například lokální databázi, nebo NuGet<sup>[14](#page-36-2)</sup> package manager, který se stará o správu a import potřebných knihoven. K testování HTTP API aplikace jsem použil nástroj  $\text{Postman}^{15}$  $\text{Postman}^{15}$  $\text{Postman}^{15}$ , který je schopný přehledně zobrazit obdržená data a uložit různé volané požadavky, které pak jdou znovu použít.

## <span id="page-36-1"></span>**4.1 V´yvoj**

Nejprve jsem zprovoznil jednoduch´y projekt s architekturou MVC[\[17\]](#page-51-7), nevyužívající žádná další rozšíření, a na něj jsem postupně přidával jednotlivou funkcionalitu. Začal jsem pracovat na serverové části, tedy vytvoření tříd potřebných k ukládání dat. Tady jsem použil Entity framework, kde se nastaví kontext databáze a EF se postará o databázi samotnou na základě zadaných modelů.

Následně jsem se přesunul k části prezentační, tedy na View. Tady jsem se snažil vytvořit co nejpřehlednější, jednoduchý a zároveň hezky vypadající vzhled aplikace, jelikož to je to jediné, s čím samotný uživatel přijde do kontaktu. Po nespočetném množství přečtených článků a návodů o uživatelských rozhraních, po pročtení spousty rad a tipů ohledně vzhledů webových stránek a n´astroje Bootstrap jsem byl s vzhledem spokojen.

Měl jsem pocit, že už je má práce téměř hotová. Začal jsem tedy s poslední věcí a to propojení samotného View s Modelem. To byl pro mě kámen úrazu a několik probděných nocí. Nasazení komponenty ViewModel považuji za nejnáročnějí část celé práce. S JavaScriptem jsem si moc nerozuměl, tak jsem se mu chtěl vyhnout a nasadit ViewModel pomocí knihovny Automapper,

<span id="page-36-2"></span><sup>14</sup>Dostupn´y na: [https://www](https://www.nuget.org/)*.*nuget*.*org/

<span id="page-36-3"></span><sup>15</sup>Dostupn´y na: [https://www](https://www.getpostman.com/)*.*getpostman*.*com/

kterou se namapují Modely a jim příslušné prvky View. Bohužel jsem čerpal z literatury, která byla zhruba tři roky stará, a má verze Automapperu byla, jak jsem o dost později zjistil, novější. Po prohraném boji s Automapperem, jelikož jsem aktuální verzi nebyl schopný zprovoznit, jsem se rozhodl dát na zkušenosti programátorů na fórech.

A tak jsem napsal ViewModel v JavaScriptu, kterému jsem se tolik vyhýbal. a chtěl jsem v něm psát jen funkce pro výměnu dat s Controllerem. Jelikož jsem v JavaScriptu doposud pracoval jen okrajově, znamenalo to pro mne mnoho četby dokumentace a návodů, ale nakonec lituji, že jsem v něm nepracoval hned od začátku.

## <span id="page-37-0"></span>4.2 Souborová struktura

Zde je popsaná adresářová struktura projektu. Pro jednoduchost jsou některé soubory jako skripty jQuery, styly Bootstrapu vynechány.

#### **4.2.1 App start**

Tato složka obsahuje konfigurační soubory, které se registrují při spuštění aplikace a to v metodě *Application\_Start()* umístěné v souboru **Global.asax**.

#### **4.2.2 Content**

Tato složka obsahuje převážně css soubory stylů a použité obrázky.

#### **4.2.3 Controllers**

Zde jsou veškeré controllery, které se starají o renderování Views a ApiControllery které se starají pouze o přenos serializovaných dat.

#### **4.2.4 DAL**

Data access layer, obsahuje třídu, která zajišťuje komunikaci s databází a inicializační třídu s testovacími daty do databáze.

#### **4.2.5 Models**

Obsahuje modely entit využívané v business logice aplikace a ukládající se do databáze.

#### **4.2.6 Scripts**

Zde jsou nadefinované JavaScriptové funkce pro zpracvování dat na straně klienta, ViewModely pro KnockoutJS a zároveň podpůrné skripty jako jQuery, moment, které napomáhají správné funkci aplikace na straně klienta.

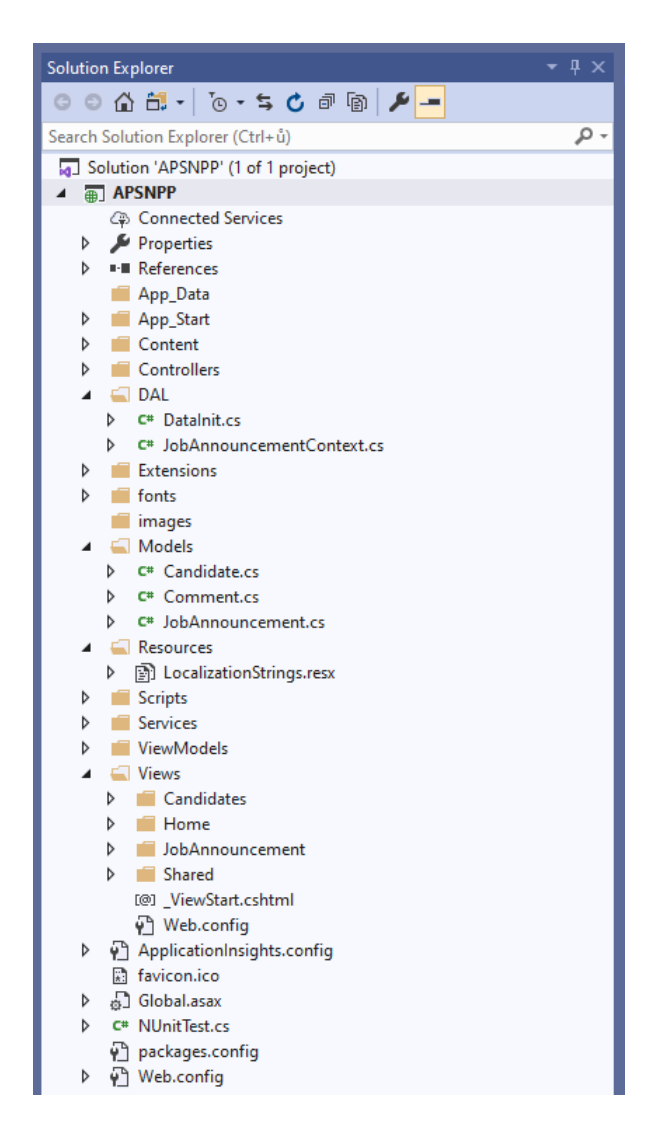

Obrázek 4.1: Adresářová struktura projektu

## <span id="page-38-0"></span>**4.2.7 Resources**

Zde je soubor LocalizationStrings.resx, který obsahuje jazykovou lokalizaci.

## **4.2.8 Views**

Obsahuje soubory cshtml, ze kterých se renderuje HTML na straně serveru a odesílá se klientovi do prohlížeče.

## **4.2.9 NUnitTest.cs**

Soubor obsahující NUnit testy aplikace

## <span id="page-39-0"></span>**4.3 Uk´azky k´odu**

Následující kód ve ViewModelu se stará o načtení uživatelem zadaných dat z View, převede je do formátu JSON a posílá je Controlleru

```
var submitData = {
                   ID : jobAnnouncementID ,
                   Title : jobAnnouncementTitle,
                   Descr . . . // z k r a c e n i z a p i s u
              \};
\; . \; ajax ({
     type : 'PUT' ,
     url: '/api/JobAnnouncementsAPI/'+jobAnnouncementID,
     \text{contentType}: \text{ 'application / } \text{ison },
     data: ko.toJSON(submitData),
     success: function (data) {
         localStorage.setItem ("Saved", true);
         window . location . href = urlPath + '/;
     }
})
```
Zde je metoda Controlleru, která přijme data a zpracuje si je. Pokud jsou v pořádku, uloží je do kontextu databáze.

```
// PUT: a p i /JobAnnouncementsAPI /5
[ ResponseType ( typeof( void ) ) ]
public IHttpActionResult PutJobAnnouncement (int id,
                      JobAnnouncement jobAnnouncement )
{
    if (!ModelState. Is Valid)
    {
         return BadRequest ( ModelState ) ;
    }
    if (id != jobAnnouncement . ID)
    \{return BadRequest ( ) ;
    }
    db. Entry (jobAnnouncement). State =
                           EntityState. Modified;
    try
    {
         db . SaveChanges ( ) ;
    }
    catch ( DbUpdateConcurrencyException )
```

```
{
         if (!JobAnnouncementExists(id)){
              return NotFound ( ) ;
         }
         e l s e
         {
              throw ;
         }
    }
    return StatusCode ( HttpStatusCode . NoContent ) ;
}
```
## <span id="page-40-0"></span>**4.4 Uˇzivatelsk´e rozhran´ı**

Snažil jsem se vytvořit přehledné a dobře vypadající prostředí. Tomu značně napomohl nástroj Bootstrap se spoustou šablon. Aby se uživatel vyhnul přepínání a odkazování na jiné stránky, rozhodl jsem se vytvořit formulář na přidání a editaci záznamu přímo na stránce pomocí vyskakovacího modalu. Díky tomu se uživatel nesetká s žádnou bílou obrazovkou a čekáním na znovunačtení celé webové stránky. Při ukládání a načítání je použito asynchronní volání, po kterém se aktualizuje pouze určitá část stránky a uživatele to tak nijak nerozptyluje. Dále jsou v aplikaci použity elegantní animované notifikace, in-formující například o úspěchu na obrázku [4.2](#page-40-1) uživatelem provedené akce, či naopak o neúspěchu na obrázku [4.3](#page-40-2) načtení nabídek.

<span id="page-40-2"></span><span id="page-40-1"></span>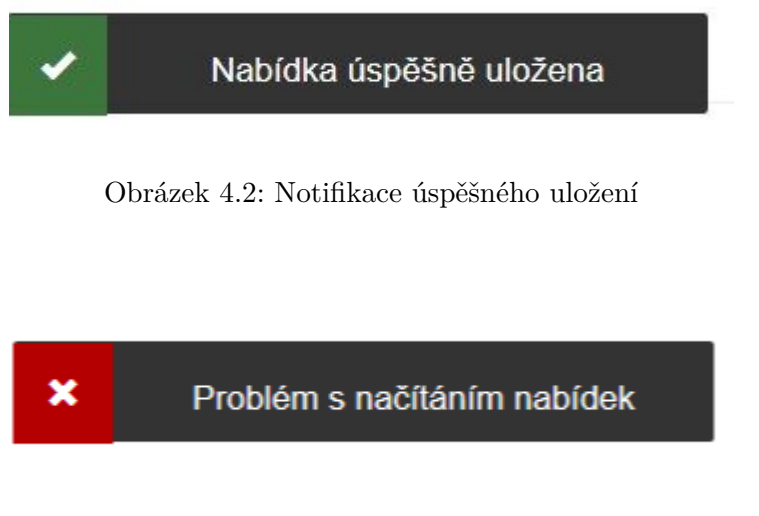

Obrázek 4.3: Notifikace neúspěšného načtení nabídek

#### 4. Implementace aplikace

Uživatelské rozhraní má texty a popisky v českém jazyce, využívající lokalizační soubor s těmito texty, umožňující jednoduchý překlad celé aplikace změnou jednoho souboru.

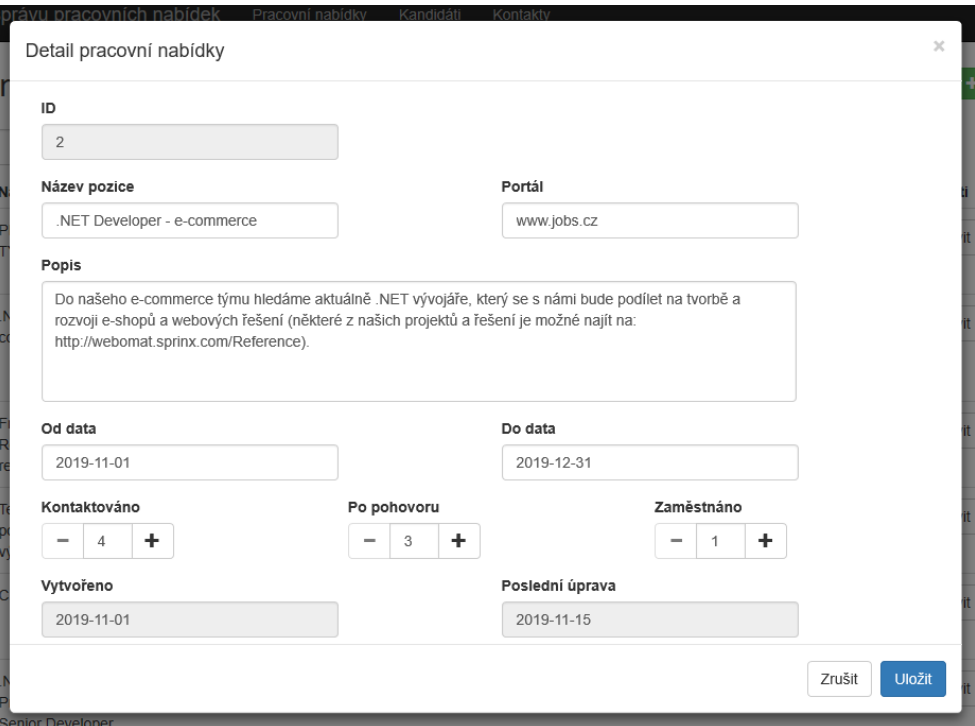

<span id="page-41-0"></span>Obrázek 4.4: Vyskakovací modal

# Kapitola **5**

## **Testování**

<span id="page-42-0"></span>Tato část popisuje, jak byla aplikace během vývoje i po něm testována. Zahrnuje jak uživatelské testování, automatizované testování uživatelského prostředí, tak testování během vývoje pomocí ladících nástrojů.

## <span id="page-42-1"></span>**5.1 Průběžné testování během vývoje**

Aplikace byla průběžně spouštěna a testována na lokálním IIS Express, které je součástí operačního systému MS Windows. Vývojářský nástroj MS Visual Studio podporuje ladění přímo v prohlížeči Microsoft Edge od stejné firmy. Tento ladící nástroj umožňuje krokování a sledování hodnot proměnných, což poměrně usnadní hledání chyb. Ladící nástroj nabízí sice i ladění skriptů, které se ale bohužel moc nedařilo, a tak muselo stačit vypisování logů do konzole prohlížeče, což podstatně znepříjemňovalo práci.

Jako databáze bylo využito MSSQLLocalDB[\[18\]](#page-51-8), která je také součástí MS Visual Studia a díky tomu šlo využívat nástroj SQL Server Object Explorer. Ten umožňuje sledovat aktuální data v databázi, případně je dle potřeby upravovat. Čehož bylo využito zejména při testování celkové "propustnosti" upravovat. Cenoz byto využito zejmena pri testovam ecnove "propustnosti"<br>všemi vrstvami aplikace, jestli se uživatelem zadaná informace dostane až do datového úložiště.

## <span id="page-42-2"></span>**5.2 Uˇzivatelsk´e testov´an´ı**

Testování uživateli bylo prováděno již při vývoji aplikace. Několika osobám byl zadán úkol v aplikaci něco zaznamenat podle scénáře a nasimulovat tak práci personálního oddělení. Intrukce pro testery byly pouze takové, že se jedná o aplikaci pro personální oddělení a že zaznamenává pracovní nabídky a jejich kandidáty. Zbytek už byl na nich. Následně byli dotázáni, zda je pro ně vše dostatečně intuitivní, na první pohled jednoduché, a co by případně změnili. Toto testování proběhlo celkem úspěšně. Na jeho základě bylo jen upraveno pár popisků ve formuláři pro zadávání nové nabídky, aby bylo na první pohled jasné, co je očekáváno za vstup do konkrétního pole a bylo přesunuto několik prvků ve formuláři pro úpravu kandidáta.

Toto testování bylo provedeno jen na lokálním stroji, jelikož nemám k dispozici server s platformou Windows, na který by mohla být aplikace nasazena.

### <span id="page-43-0"></span>**5.3** Automatizované UI testování

Na testování aplikace byl použit nástroj Selenium [\[19\]](#page-51-9), který dokáže simulovat interakci uživatele s webovou aplikací. Pomocí identifikátorů jednotlivých ovládacích prvků ve webové aplikaci na nich dokáže tento nástroj vyvolat události, jako je kliknutí, vyplnění textového vstupu, nebo hledání určitého výrazu na webové stránce. Byl použit spolu s nástrojem NUnit 3[\[20\]](#page-51-10), který slouží pro tvorbu unit testů. Tento nástroj NUnit je určen pro .NET a je portován z JUnit, který je určen pro jazyk Java.

Zvolil jsem celkem 10 scénářů UI testů a to následovně:

- 1. Přidání nové nabídky
- 2. Kontrola data vytvoření nabídky
- 3. Editace nabídky
- 4. Kontrola data poslední úpravy nabídky
- 5. Smazání nabídky
- 6. Funkce filtrování nabídek
- 7. Přidání nového kandidáta
- 8. Přidání komentáře ke kandidátovi
- 9. Editace kandidáta
- 10. Smazání kandidáta

Následující kód představuje jeden z testů a to přidání nového záznamu pracovní nabídky. Každý NUnit test obsahuje návěští [SetUp], kde se vše nainicializuje a připraví k testu. Zde se nastaví ovladač pro webový prohlížeč Google Chrome<sup>[16](#page-43-1)</sup>. Další návěští [Test] metody značí, že se jedná o samotný test, kde se provedou operace simulující chování uživatele. Nakonec se spustí metoda s návěštím [TearDown], kde probíhá případné vyčištění po testu a uzavření spojení s ovladačem.

<span id="page-43-1"></span><sup>16</sup>Dostupn´y na: [https://www](https://www.google.com/chrome/)*.*google*.*com/chrome/

```
public c l a s s NUnitTest1
{
     IWebDriver driver;
     string testTitle = "Testovaci\_nazev";[ SetUp ]
     public void Initialize ()
     {
          \text{driver} = \text{new} \text{ChromeDirect} ( );
     }
     [ Test ]
     public void AddNewJATest ( )
     \left\{ \right.driver. Url = "\dots/ JobAnnouncement";
          driver. FindElement (By. Id('addJA'')). Click ( );
          Thread Sleep (1500); //nez se modal zobrazi
          // p r e p n u t i na modal , k t e r y se z o b r a z i l
          driver. SwitchTo (). ActiveElement ();
          // n a s l e d u j e vy pl ne ny uda ju
          driver. FindElement (By. Id ("TitleInput"))
                SendKeys ( test Title );
          driver. FindElement (By. Id ("PortalInput"))
                SendKeys('www. test.com");
          // . . . z k r a c e n i z a p i s u . . .
          \text{div}\,\text{er}\,. FindElement (By. Id ("saveBtn")). Click ();
          // vy c k a n i na kn ock o u t a k t u a l i z a c i d a t
          Thread. Sleep (5000);
          // k o n t r o l a j e s t l i se zaznam n a c h a z i v seznamu
          IReadOnlyCollection<IWebElement> list = driver
                . FindElements (By . XPath
                     (\sqrt[n]{\sqrt{1 + \log n}}) contains (text(), \sqrt[n]{\sqrt{n}}+ t e st Title + "') \vert ") ;
          Assert. True (list. Count () > 0, "Job announcement ."
               + test Title + " \lnot not found!" );}
     [ TearDown ]
     public void EndTest ( )
     {
          \text{div}\,\text{er}\,. \text{Close} ( );
     }
}
```
# Kapitola **6**

## <span id="page-46-0"></span>Výsledek a další možná rozšíření

## <span id="page-46-1"></span>**6.1 V´ysledek**

Výsledkem této práce je funkční webová aplikace, která splňuje všechny požadavky, které byly definovány v analýze. Aplikace byla otestována jak uživateli, tak automatizovanými testy.

Architektura aplikace dodržuje programovací konvence, což by mělo usnadnit její případné rozšiřování.

## <span id="page-46-2"></span>**6.2 Moˇzn´a rozˇs´ıˇren´ı**

Aplikace by mohla být nasazena i mimo intranet firmy, aby byla dostupná veřejně a ne jen z vnitřní sítě. Pro tento účel by bylo potřeba vytvořit rozhraní pro přihlášení a autorizaci uživatelů. Uživatelům by pak mohly být přiděleny role s různým oprávněním k úpravám a k prohlížení záznamů.

Dále by aplikaci bylo možné rozšířit v modulu kandidátů o podporu správy jejich životopisů a mezd.

## **Závěr**

<span id="page-48-0"></span>Cílem mé práce bylo vytvoření aplikace pro přehlednou správu inzerátů nabídek pracovních pozic, která usnadní práci personálnímu oddělení při náboru do nových pracovních pozic. Nejprve byl nutný sběr požadavků, pak vytvoření návrhu aplikace a nakonec samotná implementace. Na závěr byla aplikace otestována a navrhnuty možnosti dalšího rozšíření.

Tato webová aplikace je první webová .NET aplikace, kterou jsem vytvářel od úplného začátku. Doposud jsem na webových aplikacích pracoval, ale pouze jsem je rozšiřoval, či opravoval existující řešení. Nebyl to tedy pro mě snadný úkol. Začátek implementace byl nakonec těžší, než jsem předpokládal. Před samotným programováním jsem si musel rozšířit znalosti ohledně vytváření nové aplikace v ASP.NET MVC a zvolit si vhodné technologie, které použiji. Možností je nespočetné množství a každá má své výhody i nevýhody. Několikrát jsem se tak dostal do slepé uličky, kdy až po několikahodinové práci jsem zjistil, že zvolená technologie není pro mou aplikaci vhodná a bude lepší použít jinou. Tak jsem se musel vrátit zpět na začátek.

 $Zpočátku$  mi nejvíce pomohla kniha $[21]$  o ASP.NET MVC 5, kterou jsem měl možnost si zapůjčit v zaměstnání. Je sice z roku 2015, takže některé součásti již nebyly úplně aktuální, ale alespoň pro základy, na kterých bych mohl stavět, mi dobře posloužila.

Výsledkem je funkční webová aplikace zahrnující všechny požadavky, které byly v analýze stanoveny. Aplikace má českou lokalizaci, pro jednoduché a srozumitelné ovládání, která může být kdykoliv a jednoduše přeložena bez nutnosti zásahu do zdrojového kódu. Aplikace má pro uživatele atraktivní vzhled, zmínil bych například animované notifikace o úspěchu či neúspěchu uživatelem provedených operací.

## **Literatura**

- <span id="page-50-1"></span><span id="page-50-0"></span>[1] Gupta, D.: *Knockout Tutorial - Part 1 [online]*. 2013 [cit. 2019-10-30]. Dostupn´e z: https://www*.*codeproject*.*[com/Articles/636789/Knockout-](https://www.codeproject.com/Articles/636789/Knockout-Tutorial-Part-1)[Tutorial-Part-1](https://www.codeproject.com/Articles/636789/Knockout-Tutorial-Part-1)
- <span id="page-50-2"></span>[2] *What is Code-First? [online]*. 2019 [cit. 2019-12-22]. Dostupn´e z: https://www*.*entityframeworktutorial*.*[net/code-first/what-is](https://www.entityframeworktutorial.net/code-first/what-is-code-first.aspx)[code-first](https://www.entityframeworktutorial.net/code-first/what-is-code-first.aspx)*.*aspx
- <span id="page-50-3"></span>[3] Microsoft: *Localize strings in your UI and app package manifest [online*]. [cit. 2019-12-19]. Dostupné z: [https://docs](https://docs.microsoft.com/en-us/windows/uwp/app-resources/localize-strings-ui-manifest).microsoft.com/en[us/windows/uwp/app-resources/localize-strings-ui-manifest](https://docs.microsoft.com/en-us/windows/uwp/app-resources/localize-strings-ui-manifest)
- <span id="page-50-4"></span>[4] Microsoft: *ASP.NET MVC [online]*. © 2019 [cit. 2019-11-20]. Dostupné z: https://dotnet*.*microsoft*.*[com/apps/aspnet/mvc](https://dotnet.microsoft.com/apps/aspnet/mvc)
- <span id="page-50-5"></span>[5] Microsoft: *Introduction to the C# Language and the .NET Framework [online]*. 2015 [cit. 2019-12-30]. Dostupné z: [https:](https://docs.microsoft.com/en-us/dotnet/csharp/getting-started/introduction-to-the-csharp-language-and-the-net-framework) //docs*.*microsoft*.*[com/en-us/dotnet/csharp/getting-started/](https://docs.microsoft.com/en-us/dotnet/csharp/getting-started/introduction-to-the-csharp-language-and-the-net-framework) [introduction-to-the-csharp-language-and-the-net-framework](https://docs.microsoft.com/en-us/dotnet/csharp/getting-started/introduction-to-the-csharp-language-and-the-net-framework)
- <span id="page-50-6"></span>[6] Shannon, R.: *What is HTML? [online]*. 2012 [cit. 2019-12-30]. Dostupné z: https://www*.*yourhtmlsource*.*[com/starthere/whatishtml](https://www.yourhtmlsource.com/starthere/whatishtml.html)*.*html
- <span id="page-50-7"></span>[7] Sheridan, M.: *Using the Model Keyword in Razor - ASP.NET MVC [online]*. 2010 [cit. 2019-11-30]. Dostupn´e z: [https://www](https://www.dotnetcurry.com/ShowArticle.aspx?ID=601)*.*dotnetcurry*.*com/ [ShowArticle](https://www.dotnetcurry.com/ShowArticle.aspx?ID=601)*.*aspx?ID=601
- <span id="page-50-8"></span>[8] Morris, S.: *Tech 101: The Ultimate Guide to CSS [online]*. 2012 [cit. 2019- 12-30]. Dostupn´e z: https://skillcrush*.*[com/2012/04/03/css/](https://skillcrush.com/2012/04/03/css/)
- <span id="page-50-9"></span>[9] Morris, S.: *Tech 101: What is JavaScript? [online]*. 2012 [cit. 2019-12-30]. Dostupn´e z: https://skillcrush*.*[com/2012/04/05/javascript/](https://skillcrush.com/2012/04/05/javascript/)
- <span id="page-51-0"></span>[10] Ingawale, S.: *What Is AJAX [online]*. 2019 [cit. 2019-11-12]. Dostupn´e z: https://www*.*c-sharpcorner*.*[com/blogs/what-is-ajax](https://www.c-sharpcorner.com/blogs/what-is-ajax)
- <span id="page-51-1"></span>[11] Google: *Introduction - Knockoutjs [online]*. <sup>©</sup> 1996 [cit. 2019-11-20]. Dostupn´e z: [https://knockoutjs](https://knockoutjs.com/documentation/introduction.html)*.*com/documentation/ [introduction](https://knockoutjs.com/documentation/introduction.html)*.*html
- <span id="page-51-2"></span>[12] Tomas Kirda: *Angular vs. Knockout: Similarities and Fundamental Differences [online]*. 2014 [cit. 2019-11-20]. Dostupné z: https://www*.*devbridge*.*[com/articles/angular-vs-knockout](https://www.devbridge.com/articles/angular-vs-knockout-similarities-and-fundamental-differences/)[similarities-and-fundamental-differences/](https://www.devbridge.com/articles/angular-vs-knockout-similarities-and-fundamental-differences/)
- <span id="page-51-3"></span>[13] *Entity Framework - Overview [online]*. 2019 [cit. 2019-12-30]. Dostupn´e z: https://www*.*tutorialspoint*.*[com/entity\\_framework/entity\\_](https://www.tutorialspoint.com/entity_framework/entity_framework_overview.htm) [framework\\_overview](https://www.tutorialspoint.com/entity_framework/entity_framework_overview.htm)*.*htm
- <span id="page-51-4"></span>[14] Arsenault, C. *Top 10 Front-End Frameworks of 2018 [online]*, září 2018, [cit. 2019-11-20]. Dostupn´e z: https://www*.*keycdn*.*[com/blog/front](https://www.keycdn.com/blog/front-end-frameworks)[end-frameworks](https://www.keycdn.com/blog/front-end-frameworks)
- <span id="page-51-5"></span>[15] *Bootstrap - The most popular HTML, CSS, and JS library in the* world.. [online]. © 1996 [cit. 2019-11-20]. Dostupné z: [https://](https://getbootstrap.com/docs/4.2/getting-started/introduction/) getbootstrap*.*com/docs/4*.*[2/getting-started/introduction/](https://getbootstrap.com/docs/4.2/getting-started/introduction/)
- <span id="page-51-6"></span>[16] Microsoft: *Visual Studio 2019 version 16.0.9 [online]*. 2019 [cit. 2019-11- 15]. Dostupn´e z: https://docs*.*microsoft*.*[com/en-us/visualstudio/](https://docs.microsoft.com/en-us/visualstudio/releases/2019/release-notes-v16.0) [releases/2019/release-notes-v16](https://docs.microsoft.com/en-us/visualstudio/releases/2019/release-notes-v16.0)*.*0
- <span id="page-51-7"></span>[17] Freeman, A.: *Pro ASP.NET MVC 5*. New York: Apress, 2013, ISBN 978- 1430265290.
- <span id="page-51-8"></span>[18] Microsoft: *Microsoft SQL Server 2016 Express LocalDB [online]*. 2016 [cit. 2019-12-30]. Dostupn´e z: [https://docs](https://docs.microsoft.com/en-us/sql/database-engine/configure-windows/sql-server-2016-express-localdb?view=sql-server-2017)*.*microsoft*.*com/en[us/sql/database-engine/configure-windows/sql-server-2016](https://docs.microsoft.com/en-us/sql/database-engine/configure-windows/sql-server-2016-express-localdb?view=sql-server-2017) [express-localdb?view=sql-server-2017](https://docs.microsoft.com/en-us/sql/database-engine/configure-windows/sql-server-2016-express-localdb?view=sql-server-2017)
- <span id="page-51-9"></span>[19] *Selenium - Web Browser Automation [online]*. 2010 [cit. 2019-12-30]. Dostupn´e z: [https://www](https://www.seleniumhq.org/)*.*seleniumhq*.*org/
- <span id="page-51-10"></span>[20] *NUnit - unit-testing framework for all .Net languages [online]*. 2017 [cit. 2019-12-30]. Dostupn´e z: [https://nunit](https://nunit.org/)*.*org/
- <span id="page-51-11"></span>[21] Munro, J.: *ASP.NET MVC 5 with Bootstrap and Knockout.js*. O'Reilly Media, Inc., 2015, ISBN 9781491914373.

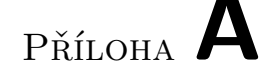

## <span id="page-52-0"></span>Uživatelský návod k použití

## Aplikace pro správu pracovních nabídek

Aplikace obsahuje dva moduly. Modul pro pracovní nabídky a modul pro kandidáty na tyto nabídky.

#### **Modul Pracovní nabídky**

Po vstoupení na adresu, na které je webová aplikace hostována, přistoupíme na panel "Pracovní nabídky" a zobrazí se nám seznam veškerých pracovních nabídek, viz obrázek [A.1.](#page-53-0)

Chceme-li filtrovat uložené pracovní nabídky, napíšeme hledaný výraz do pole "Filtrovat". Námi zadaný výraz se bude vyhledávat v polích "Název pozice" a "Popis".

Tlačítko "Export filtrovaných dat do excelu" nám umožní uložení pracovních nabídek, bude na ně aplikován výše zmíněný filtr, a tak uložíme pouze ty nabídky, které chceme. Export je do souboru s příponou *.xlsx*, podporovanou programy Kancelářských balíků, jako jsou Microsoft Excel, LibreOffice a další.

Pro vložení nové pracovní nabídky stiskneme tlačítko "Přidat nový záznam". Zobrazí se modální okno s textovými poli pro nový záznam pracovní nabídky, viz obrázek [A.2.](#page-54-0) V tomto okně vyplníme požadovaná pole (pole pro název pozice je povinné) a stiskneme tlačítko "Uložit"pro zaznamenání nabídky. V opačném případě pak tlačítko "Zrušit", nebo "X" v pravém horním rohu pro zahození změn.

Pro smazání nabídky klikneme v seznamu pracovních nabídek na tlačítko "Smazat". Dojuč ne smazam".<br>byli přiděleni na tuto nabídku. "Smazat". Dojde ke smazání záznamu a s ním se smažou i kandidáti, kteří

Po uložení záznamu se v spodní části obrazovky vysune notifikace o úspěšnosti této operace. Stejně tak při smazání záznamu nabídky nás aplikace upozorní, zda byla nabídka úspěšně smazána.

#### A. UŽIVATELSKÝ NÁVOD K POUŽITÍ

| Filtrovat | Pracovní nabídky o                                         | Počet záznamů<br>Pole pro filtaci záznamů                                                                                                    |                  | + Přidat nový záznam     |
|-----------|------------------------------------------------------------|----------------------------------------------------------------------------------------------------|------------------|--------------------------|
| #         | Název pozice                                               | Popis                                                                                                    | Do data          | Možnosti                 |
| ⋒         | .NET Developer - e-<br>commerce                            | Do našeho e-commerce týmu hledáme aktuálně .NET<br>vývojáře, který se s námi bude podílet na tvorbě a rozvoji<br>e-shopů a webových řešení (některé z našich projektů a<br>řešení je možné najít na:<br>http://webomat.sprinx.com/Reference). | 2019-04-01       | Upravit<br>Smazat        |
| $\bullet$ | Front-end<br>Developer -<br>ReactJS (možnost<br>HO režimu) | * HTML, CSS, sass, less * JavaScript React, NodeJS,<br>Flow, Neutrino, react scripts                                                                                                    | 2019-04-01       | Upravit<br>Smazat        |
| €         | Tester:SoapUI +<br>SQL + pozitivní<br>přístup k vývojářům  | Chybí nám zkušený tester, který obsáhne SoapUI, SQL, i<br>nějaký kus automatizace testů (skriptování postačí). Velký<br>důraz klademe zejména na pokročilou znalost SoapUI.                                                                   | 2019-03-01       | Upravit<br><b>Smazat</b> |
| O         | $C/C++$<br>Programátor                                     | Vývoj nové verze informačního systému v C++ Vývoj<br>probíhá v prostředí OS Windows nebo Linux (možnost<br>specializace) Spolupráce při analýze a testování<br>funkčnosti vyvíjených aplikací                                                 | 2019-01-10       | Upravit<br><b>Smazat</b> |
| G         | NFT ASP NFT<br>Programátor / .NET<br>Senior Developer      | Do nově otevíraného pražského vývojového centra<br>zahraniční SW společnosti hledáme juniorské i zkušené<br>ASP.NET programátory.                                                                                                    | $2019 - 10 - 10$ | Upravit<br>Smazat        |

<span id="page-53-0"></span>Obrázek A.1: Seznam pracovních nabídek

#### **Modul Kandidáti**

Po vstoupení na adresu, na které je webová aplikace hostována, přistoupíme na panel "Kandidáti" a zobrazí se nám seznam veškerých kandidátů, viz obrázek<br>A <sup>r</sup> [A.5.](#page-55-0)

Chceme-li přidat nového kandidáta, klikneme na tlačítko "Přidat nový záznam" a zobrazí se modální okno. V tomto okně se vyplní informace o kandidátovi. Pole "Jméno", "Příjmení" a "Pracovní pozice" jsou povinné. Bez těchto údajů nám aplikace nedovolí kandidáta uložit. Záznam uložíme pomocí tlačítka "Uložit" nebo zahodíme tlačítky "Zrušit" a "X" v pravém horním rohu modálního okna.

Pro úpravu záznamu kandidáta přistoupíme na panel "Kandidáti" a zde ze seznamu tlačítkem "Upravit" otevřeme modální okno s detaily vybraného kandidáta. Stejně jako u zadávání nového záznamu kandidáta musí být vyplněná povinná pole "Jméno", "Příjmení" a "Pracovní pozice", bez kterých záznam nepůjde uložit.

Pro vložení komentáře ke kandidátovi postupujeme stejně jako u úpravy. Otevřeme detail kandidáta a v zápatí modálního okna vyplníme pole "Autor", "Trymem" a na prave strane zvomne nodnocem, které enceme kandidatovi<br>udělit. Uložíme ho tlačítkem "Přidat komentář". Pro smazání záznamu kan-"Příjmení" a na pravé straně zvolíme hodnocení, které chceme kandidátovi

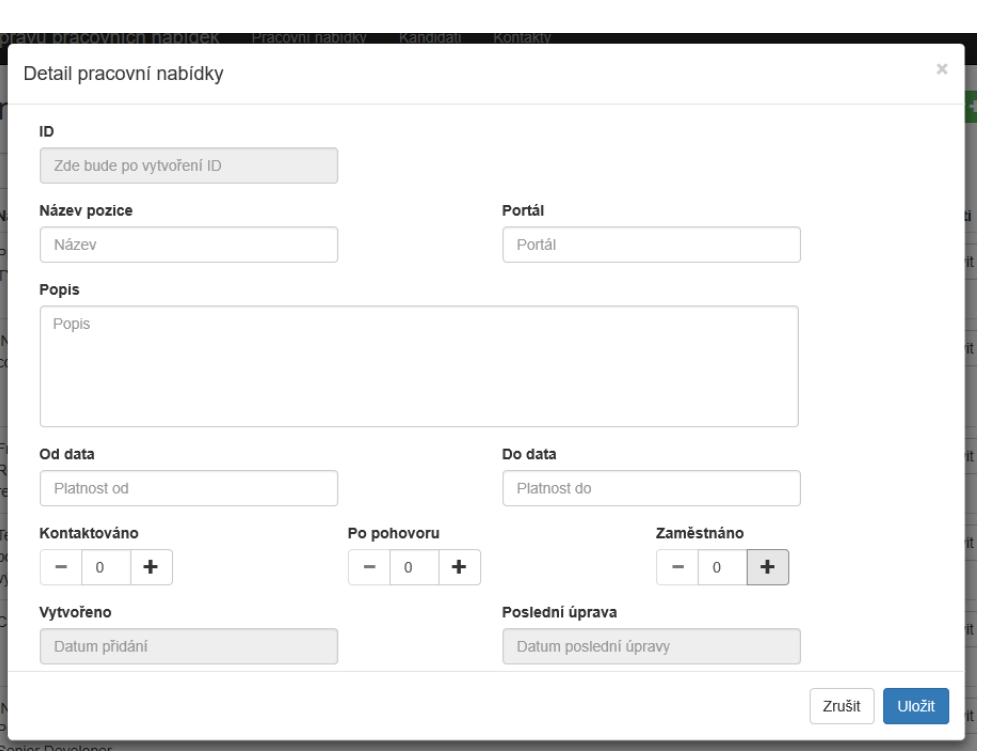

<span id="page-54-1"></span><span id="page-54-0"></span>Obrázek A.2: Přidání nové nabídky

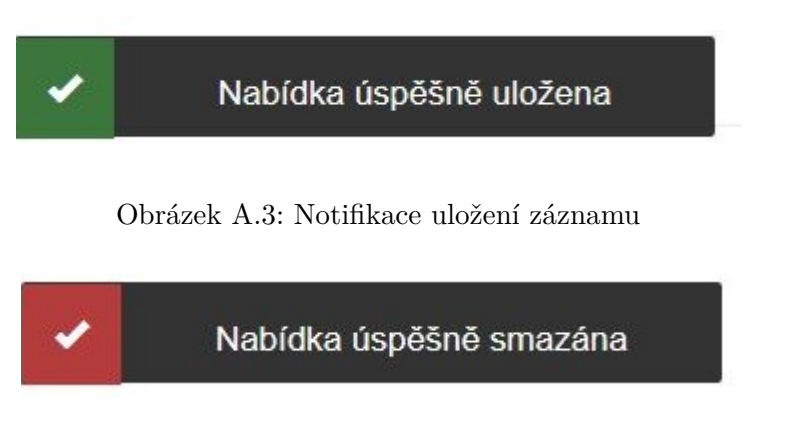

Obrázek A.4: Notifikace smazání záznamu

<span id="page-54-2"></span>didáta klikneme v seznamu kandidátů na tlačítko "Smazat". Dojde ke smazání i všech komentářů přidělených kandidátovi.

## A. UŽIVATELSKÝ NÁVOD K POUŽITÍ

|                                            |                | Aplikace pro správu pracovních nabídek | Pracovní nabídky | Kandidáti | Kontakty  |                          |  |  |  |
|--------------------------------------------|----------------|----------------------------------------|------------------|-----------|-----------|--------------------------|--|--|--|
| Kandidáti <b>o</b><br>+ Přidat nový záznam |                |                                        |                  |           |           |                          |  |  |  |
|                                            | ID             | Jméno                                  | Příjmení         |           | Hodnocení | Hodnocení                |  |  |  |
|                                            | $\blacksquare$ | Josef                                  | <b>Technický</b> |           | 4.0       | <b>Smazat</b><br>Upravit |  |  |  |
|                                            | $\overline{2}$ | František                              | Prokop           |           | 5.0       | Upravit<br><b>Smazat</b> |  |  |  |
|                                            | $\sqrt{3}$     | Adam                                   | <b>Milner</b>    |           | 4.5       | Smazat<br>Upravit        |  |  |  |
|                                            | $\sqrt{2}$     | Dono                                   | Dozuk            |           | 50        |                          |  |  |  |

<span id="page-55-0"></span>Obrázek A.5: Seznam kandidátů

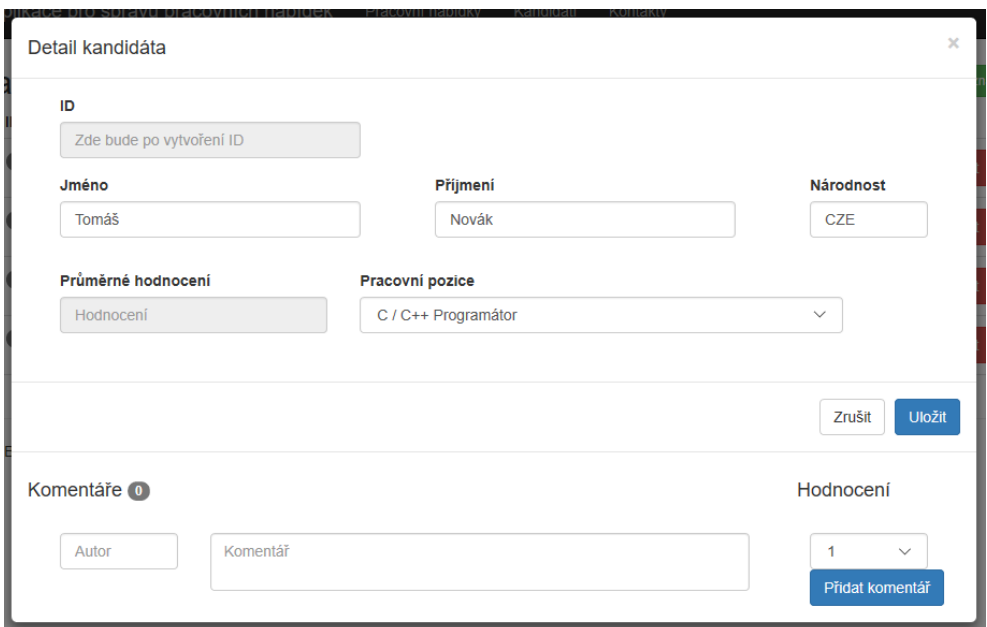

<span id="page-55-1"></span>Obrázek A.6: Přidání nového kandidáta

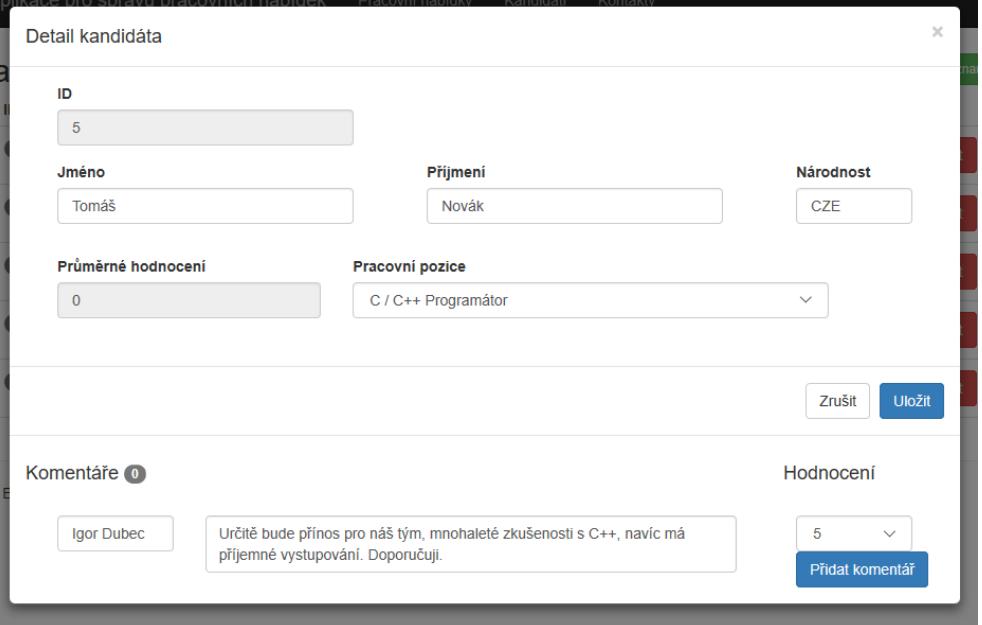

<span id="page-56-0"></span>Obrázek A.7: Přidání nového komentáře kandidátovi

# PŘÍLOHA B

## <span id="page-58-0"></span>Seznam použitých zkratek

- **AJAX** Asynchronous JavaScript and XML
- **CIL** Common Intermediate Language
- **CIL** Common Language Runtime
- **CSS** Cascading Style Sheets
- **EF** Entity Framework
- **HR** Human Resources
- **HTML** Hypertext Markup Language
- **HTTP** Hypertext Transfer Protocol
- **IIS** Internet Information Services
- **JS** JavaScript
- **JSON** JavaScript Object Notation
- **MVC** Model-View-Controller
- **MVVM** Model-View-ViewModel
- **ORM** Object-Relational Mapping
- **SQL** Structured Query Language
- **UI** User Interface
- **URL** Uniform Resource Locator
- **XML** Extensible Markup Language

PŘÍLOHA $\bigcup$ 

# <span id="page-60-0"></span>Obsah přiloženého CD

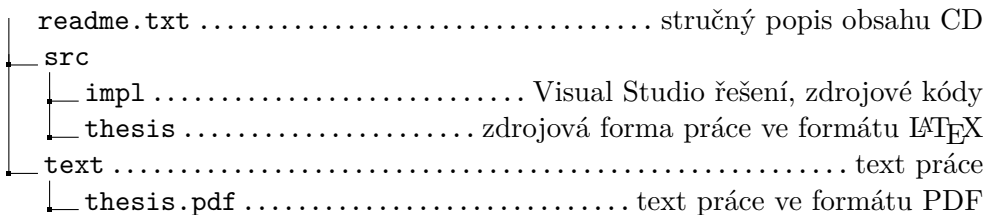